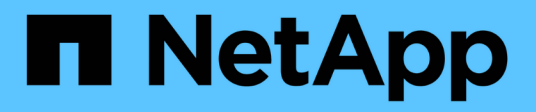

## **Solución de problemas con ASUP**

OnCommand Insight

NetApp April 01, 2024

This PDF was generated from https://docs.netapp.com/es-es/oncommand-insight/dwh/configuring-yourasup-processing.html on April 01, 2024. Always check docs.netapp.com for the latest.

# **Tabla de contenidos**

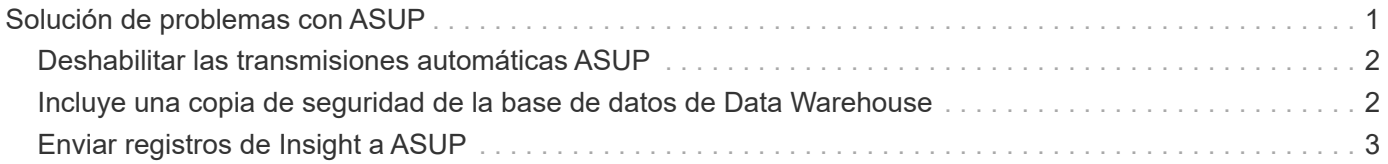

# <span id="page-2-0"></span>**Solución de problemas con ASUP**

Es posible enviar registros de ASUP al soporte técnico para ayudar en la solución de problemas. ASUP para almacén de datos está configurado para ejecutarse automáticamente. En el portal de almacén de datos, puede desactivar el proceso de envío automático, incluir una copia de seguridad de la base de datos de Data Warehouse o iniciar una transmisión a ASUP.

La información de los registros se reenvía al soporte técnico mediante el protocolo HTTPS. No se reenvían datos con ASUP, a menos que lo configure primero en Insight Server.

Data Warehouse envía los registros al servidor OnCommand Insight que es el primer conector que aparece en la página Data Warehouse Portal Connectors. El proceso automático envía los siguientes archivos:

- Registros de data Warehouse, que incluye lo siguiente:
	- boot.log (incluidos los backups)
	- dwh.log (incluidos backups como dwh.log.1)
	- dhw\_troubleshoot.log
	- dwh\_upgrade.log (incluidos los backups)
	- WildFly.log (incluidos los backups)
	- ldap.log (incluidos los backups)
	- Volcado SQL de la base de datos de administración de almacén de datos
	- mysql: mis.cnf, .err y registros de consulta lentos
	- estado de innodb completo
- Cognos registra, que incluye lo siguiente:
	- cognos-logs.zip

Contiene los archivos de registro de Cognos del <install>\cognos\c10\_64\logs directorio. También contiene los registros generados por Cognos, así como el archivo OnCommand InsightAP.log que contiene todos los registros de usuarios que inician y salen de los informes de OnCommand Insight.

◦ DailyBackup.zip

Contiene la copia de seguridad de los artefactos de informes en las carpetas públicas. El contenido de Mis carpetas no está incluido en este.

◦ cognos\_version\_site name\_content\_store.zip

Contiene una copia de seguridad completa del almacén de contenido de Cognos.

Puede generar un informe de solución de problemas manualmente. El archivo zip Informe de solución de problemas contiene la siguiente información del almacén de datos:

- boot.log (incluidos los backups)
- dwh.log (incluidos backups como dwh.log.1)
- dwh\_upgrade.log (incluidos los backups)
- wildfly.log (incluidos los backups)
- ldap.log (incluidos los backups)
- Volcar archivos en c:\Archivos de programa\SANscreen\wilvuelos\independiente\log\dwh\
- Volcado SQL de la base de datos de administración de almacén de datos
- mysql: mis.cnf, .err y registros de consulta lentos
- estado de innodb completo

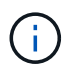

ASUP no envía automáticamente un backup de la base de datos de OnCommand Insight al soporte técnico.

## <span id="page-3-0"></span>**Deshabilitar las transmisiones automáticas ASUP**

Todos los productos de NetApp están equipados con funcionalidades automatizadas para ofrecer el mejor soporte posible para solucionar problemas que se produzcan en su entorno. ASUP envía periódicamente información específica y predefinida al soporte de cliente. De forma predeterminada, ASUP está habilitado para el almacén de datos; sin embargo, puede deshabilitarlo si ya no desea enviar la información.

#### **Pasos**

- 1. En el panel de navegación de la izquierda, haga clic en **solución de problemas**.
- 2. Haga clic en **Desactivar** para evitar que ASUP envíe un informe diario.

Aparece un mensaje que indica que ASUP está deshabilitado.

## <span id="page-3-1"></span>**Incluye una copia de seguridad de la base de datos de Data Warehouse**

De forma predeterminada, ASUP envía sólo los archivos de registro de Data Warehouse al soporte técnico para obtener ayuda en la solución de problemas; sin embargo, también puede incluir una copia de seguridad de la base de datos de Data Warehouse y seleccionar el tipo de datos que se envía.

#### **Pasos**

- 1. Inicie sesión en el portal del almacén de datos en https://hostname/dwh, donde hostname Es el nombre del sistema en el que está instalado el almacén de datos de OnCommand Insight.
- 2. En el panel de navegación de la izquierda, haga clic en **solución de problemas**.
- 3. Para especificar que ASUP debe incluir una copia de seguridad de la base de datos de Data Warehouse, haga clic en la lista **incluir copia de seguridad de base de datos DWH** y seleccione una de las siguientes opciones para el tipo de datos que la copia de seguridad debe incluir:
	- Todos (incluido el rendimiento)
	- Todo excepto rendimiento

◦ Solo inventario

4. Haga clic en **Actualizar**.

## <span id="page-4-0"></span>**Enviar registros de Insight a ASUP**

Es posible enviar registros de ASUP al soporte técnico para ayudar en la solución de problemas. ASUP para almacén de datos está configurado para ejecutarse automáticamente. En el portal de almacén de datos, puede desactivar el proceso de envío automático, incluir una copia de seguridad de la base de datos de almacén de datos o iniciar una transmisión a ASUP. Al solicitar un informe ASUP, la solicitud de informe aparece como un trabajo en la página Jobs del portal de almacén de datos.

### **Acerca de esta tarea**

La cola de trabajos gestiona el trabajo de forma similar al procesamiento de otros trabajos. Si un trabajo de ASUP ya está en estado pendiente o en ejecución, se muestra un mensaje de error que indica que no se puede añadir la solicitud de informe de ASUP a la solicitud de trabajo, ya que la cola de trabajos contiene solicitudes pendientes o en ejecución.

### **Pasos**

- 1. Inicie sesión en el portal del almacén de datos en https://hostname/dwh, donde hostname Es el nombre del sistema en el que está instalado el almacén de datos de OnCommand Insight.
- 2. En el panel de navegación de la izquierda, haga clic en **solución de problemas**.
- 3. En la sección **ASUP de OnCommand Insight** de la página **solución de problemas**, haga clic en **Descargar informe de solución de problemas DWH** para recuperar el informe de solución de problemas.
- 4. Para enviar el informe al servidor OnCommand Insight que aparece como el primer conector de la página del portal de almacén de datos **conectores**, haga clic en **Enviar ahora**.

#### **Información de copyright**

Copyright © 2024 NetApp, Inc. Todos los derechos reservados. Imprimido en EE. UU. No se puede reproducir este documento protegido por copyright ni parte del mismo de ninguna forma ni por ningún medio (gráfico, electrónico o mecánico, incluidas fotocopias, grabaciones o almacenamiento en un sistema de recuperación electrónico) sin la autorización previa y por escrito del propietario del copyright.

El software derivado del material de NetApp con copyright está sujeto a la siguiente licencia y exención de responsabilidad:

ESTE SOFTWARE LO PROPORCIONA NETAPP «TAL CUAL» Y SIN NINGUNA GARANTÍA EXPRESA O IMPLÍCITA, INCLUYENDO, SIN LIMITAR, LAS GARANTÍAS IMPLÍCITAS DE COMERCIALIZACIÓN O IDONEIDAD PARA UN FIN CONCRETO, CUYA RESPONSABILIDAD QUEDA EXIMIDA POR EL PRESENTE DOCUMENTO. EN NINGÚN CASO NETAPP SERÁ RESPONSABLE DE NINGÚN DAÑO DIRECTO, INDIRECTO, ESPECIAL, EJEMPLAR O RESULTANTE (INCLUYENDO, ENTRE OTROS, LA OBTENCIÓN DE BIENES O SERVICIOS SUSTITUTIVOS, PÉRDIDA DE USO, DE DATOS O DE BENEFICIOS, O INTERRUPCIÓN DE LA ACTIVIDAD EMPRESARIAL) CUALQUIERA SEA EL MODO EN EL QUE SE PRODUJERON Y LA TEORÍA DE RESPONSABILIDAD QUE SE APLIQUE, YA SEA EN CONTRATO, RESPONSABILIDAD OBJETIVA O AGRAVIO (INCLUIDA LA NEGLIGENCIA U OTRO TIPO), QUE SURJAN DE ALGÚN MODO DEL USO DE ESTE SOFTWARE, INCLUSO SI HUBIEREN SIDO ADVERTIDOS DE LA POSIBILIDAD DE TALES DAÑOS.

NetApp se reserva el derecho de modificar cualquiera de los productos aquí descritos en cualquier momento y sin aviso previo. NetApp no asume ningún tipo de responsabilidad que surja del uso de los productos aquí descritos, excepto aquello expresamente acordado por escrito por parte de NetApp. El uso o adquisición de este producto no lleva implícita ninguna licencia con derechos de patente, de marcas comerciales o cualquier otro derecho de propiedad intelectual de NetApp.

Es posible que el producto que se describe en este manual esté protegido por una o más patentes de EE. UU., patentes extranjeras o solicitudes pendientes.

LEYENDA DE DERECHOS LIMITADOS: el uso, la copia o la divulgación por parte del gobierno están sujetos a las restricciones establecidas en el subpárrafo (b)(3) de los derechos de datos técnicos y productos no comerciales de DFARS 252.227-7013 (FEB de 2014) y FAR 52.227-19 (DIC de 2007).

Los datos aquí contenidos pertenecen a un producto comercial o servicio comercial (como se define en FAR 2.101) y son propiedad de NetApp, Inc. Todos los datos técnicos y el software informático de NetApp que se proporcionan en este Acuerdo tienen una naturaleza comercial y se han desarrollado exclusivamente con fondos privados. El Gobierno de EE. UU. tiene una licencia limitada, irrevocable, no exclusiva, no transferible, no sublicenciable y de alcance mundial para utilizar los Datos en relación con el contrato del Gobierno de los Estados Unidos bajo el cual se proporcionaron los Datos. Excepto que aquí se disponga lo contrario, los Datos no se pueden utilizar, desvelar, reproducir, modificar, interpretar o mostrar sin la previa aprobación por escrito de NetApp, Inc. Los derechos de licencia del Gobierno de los Estados Unidos de América y su Departamento de Defensa se limitan a los derechos identificados en la cláusula 252.227-7015(b) de la sección DFARS (FEB de 2014).

#### **Información de la marca comercial**

NETAPP, el logotipo de NETAPP y las marcas que constan en <http://www.netapp.com/TM>son marcas comerciales de NetApp, Inc. El resto de nombres de empresa y de producto pueden ser marcas comerciales de sus respectivos propietarios.